## PRINTPAD SERIES OF PRINTERS

User Guide

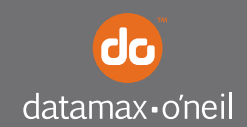

right by our customers.

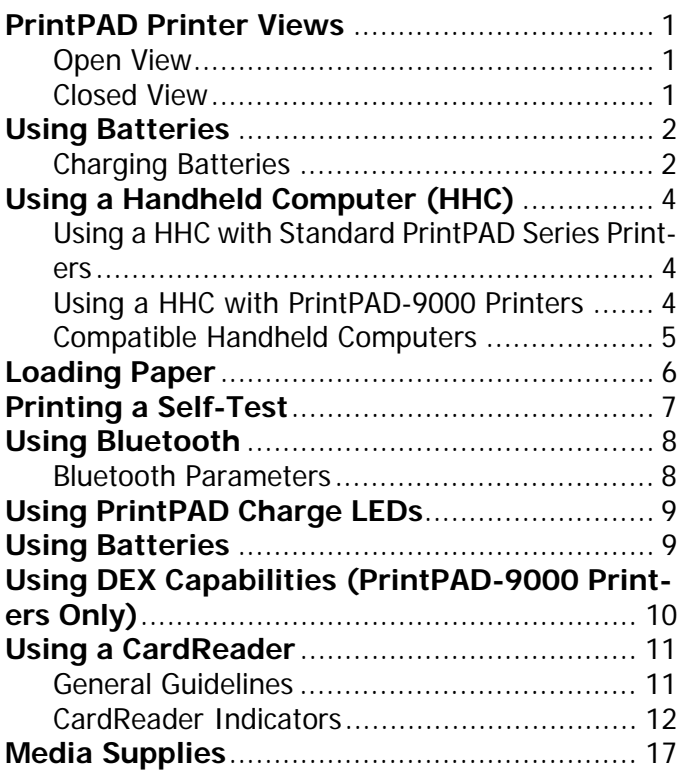

### PRINTPAD SERIES OF PRINTERS USER'S GUIDE

## <span id="page-3-0"></span>**PrintPAD Printer Views**

### <span id="page-3-1"></span>**Open View**

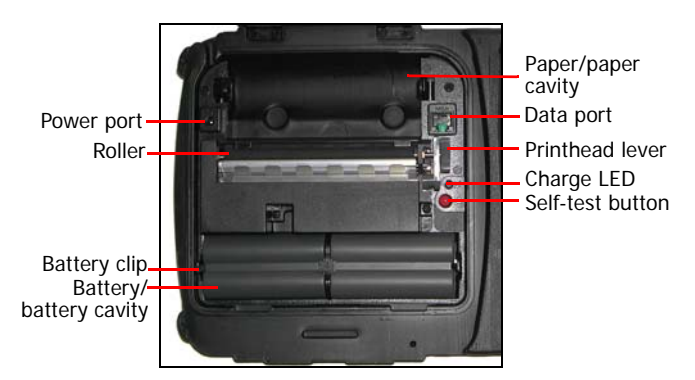

### <span id="page-3-2"></span>**Closed View**

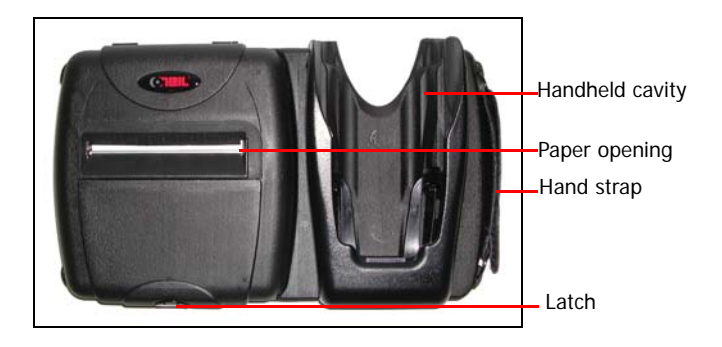

## <span id="page-4-0"></span>**Using Batteries**

The printer ships with two batteries installed. Before operating the printer, remove the two red, isolator labels either by gently pulling the labels out, or by lifting the batteries up.

### <span id="page-4-1"></span>**Charging Batteries**

- 1. Plug the power supply connector into the printer's power port as follows:
	- If you are using a standard PrintPAD series printer, the power port is located next to the paper cavity (Figure 1).
	- If you are using a PrintPAD-9000 printer, the power port is located on the side of the printer's case and is accessible when the printer's lid is closed (Figure 2).

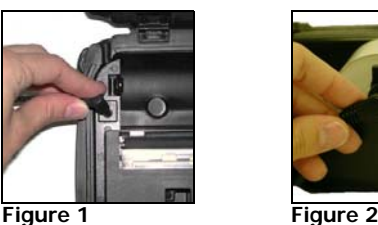

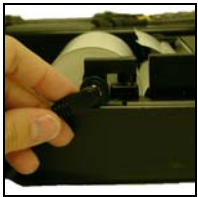

2. Plug the AC adapter in an appropriate power source.

The charge LED turns red when charging and turns green when fully charged. If you are using the PrintPAD-9000 printer, the charge LED is visible when the printer's lid is closed. A complete charge takes approximately 6 hours.

You can determine the relative battery capacity by printing a self-test. For more information, see *Printing a* [Self-Test on page](#page-9-0) 7. On the printout, "Battery Volt" varies between 6.8 and 8.4 volts.

**Caution:** There is a risk of explosion if the battery is replaced by an incorrect type. Dispose of used batteries according to the instructions.

**Caution:** The operating temperature of this portable printer is 50° C. However, the operating temperature when used with Datamax-O'Neil power supply for charging the portable printer is limited to 40° C. Please charge the printer in a suitable location that meets this temperature requirement.

**Caution:** (For US/Canada) Please only use the Datamax-O'Neil part number 220240-100 power supply with this product.

### <span id="page-6-1"></span><span id="page-6-0"></span>**Using a Handheld Computer (HHC) Using a HHC with Standard PrintPAD Series Printers**

1. Insert the handheld into the cavity and press down until the handheld is firmly seated (Figure 3).

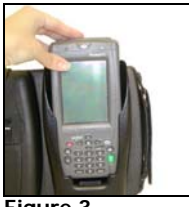

**Figure 3**

### <span id="page-6-2"></span>**Using a HHC with PrintPAD-9000 Printers**

- 1. Insert the handheld into the cavity by slightly rotating it into the side channels.
- 2. Press down until the handheld is fully seated (Figure 4).
- 3. Raise the yellow locking lever. When locked, the lever clicks into place (Figure 5).

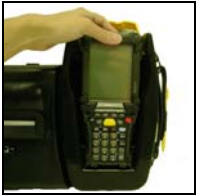

**Figure 4 Figure 5**

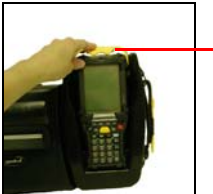

lever

Locking

### Removing the Handheld

- 1. Lower the yellow locking lever.
- 2. Remove the handheld by raising it out of the cavity in an "up and out" motion. The handheld should easily lift out of the cavity; do not use force to remove the handheld.

### <span id="page-7-0"></span>**Compatible Handheld Computers**

**Note:** The PrintPAD 1700/1800/2700/2800 is intended for use with UL Listed Accessory Handheld Computer Symbol Technologies SPT17 series, PPT27 series, or PPT28 series.

The PrintPAD 9000 is intended for use with UL Listed Accessory Handheld Computer Symbol Technologies MC90 series.

## <span id="page-8-0"></span>**Loading Paper**

1. Press a new roll of paper into the paper cavity. The end of the roll should exit from the bottom of the paper cavity and face the printer's roller (Figure 6). When properly installed, the roll of paper "latches" into place.

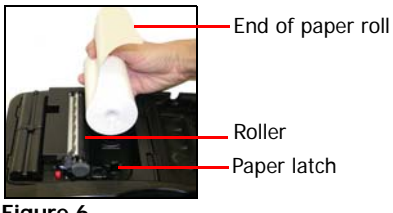

**Figure 6**

- 2. Raise the printhead release lever until it is fully open. The lever clicks midway at the partially open position; however, do not stop here, continue to raise the lever until it is fully open (Figure 7).
- 3. Wake up the printer by momentarily pressing the red self-test button (Figure 8).

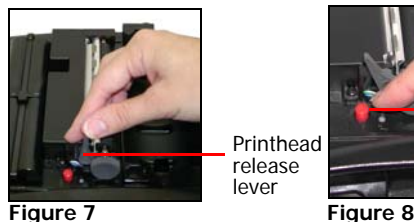

Selftest button

**6**

- 4. Feed the end of the paper under the roller until the paper exits from the top of the printhead (Figure 9). Verify the paper exits straight.
- 5. Lower the printhead release lever (Figure 10).

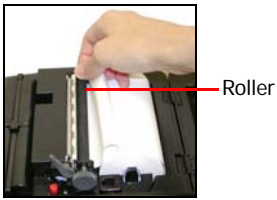

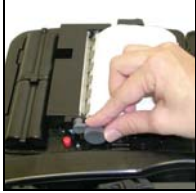

**Figure 9 Figure 10**

- 6. Feed the end of paper through opening in the printer's cover.
- 7. Remove any excess paper by grasping the top corner of the paper and pulling it up and away.
- 8. Close and latch the printer's cover.

## <span id="page-9-0"></span>**Printing a Self-Test**

- 1. Open the printer's cover.
- 2. Press the red self-test button until the printer starts to print (Figure 11).

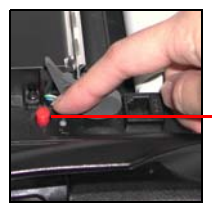

Self-test button

**Figure 11**

3. After printing starts, release the red self-test button.

## <span id="page-10-0"></span>**Using Bluetooth**

**Note:** The following information applies to printers with Bluetooth capabilities.

Radio printers are configured with default factory settings. To determine your printer's radio configuration, print a self-test. (For more information, see [Printing a Self-Test on page](#page-9-0) 7.) If you have multiple printers, configure them specifically for use in your environment.

For proper system operation, set the following parameters on your printer and host computer:

### <span id="page-10-1"></span>**Bluetooth Parameters**

- **Device Name**
- **Authentication**
- Bondable
- **Discoverable**
- Connectable
- Encryption

Contact your network administrator to verify the proper radio settings for your environment.

## <span id="page-11-0"></span>**Using PrintPAD Charge LEDs**

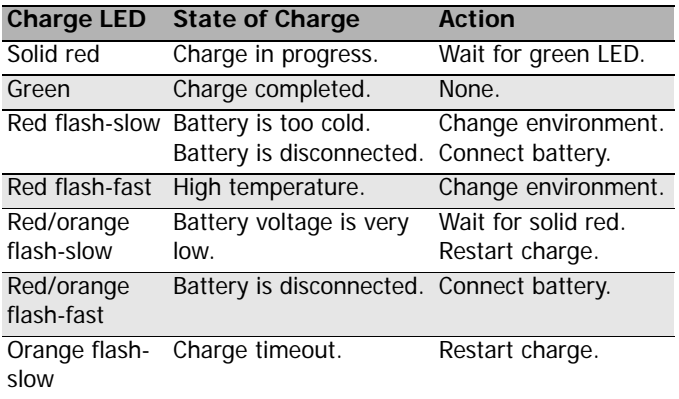

## <span id="page-11-1"></span>**Using Batteries**

- 1. Open the printer by unsnapping the latch on the front of the case.
- 2. Remove the batteries by pressing the retainer clip outward with your thumb. While pressing the retainer clip, lift the outside end of the battery past the retainer clip (Figure 12).
- 3. Insert the new batteries. Verify the battery contacts are facing down and are facing the outside edge of the printer (Figure 13).

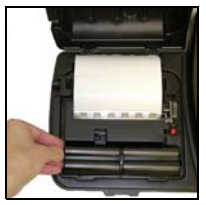

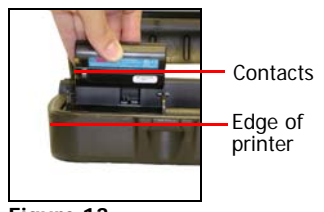

**Figure 12 Figure 13**

# <span id="page-12-0"></span>**Using DEX Capabilities (PrintPAD-9000 Printers Only)**

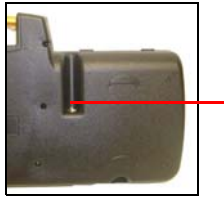

DEX port

**Figure 14** Bottom of printer

The direct exchange (DEX) port can only used with the Datamax-O'Neil approved DEX cable (P/N 210237-000). When the DEX cable is plugged into both the printer and into a data source, the printer automatically turns off to allow data transfer between devices.

### PRINTPAD SERIES OF PRINTERS USER'S GUIDE

## <span id="page-13-0"></span>**Using a CardReader**

**Note:** The following information applies to printers with the CardReader option.

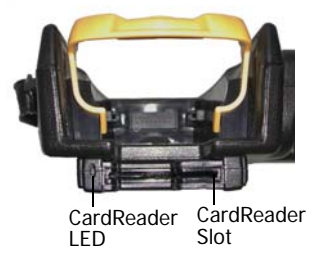

**Figure 15**

### <span id="page-13-1"></span>**General Guidelines**

- To wake up the CardReader, insert a card into the CardReader slot. One short beep indicates the CardReader/printer is awake.
- If you are using a Magnetic CardReader, insert a card with the stripe facing toward the printer, then slowly remove the card from the CardReader slot.
- For information on CardReader LED indicators and audio indicators, see [CardReader Indicators](#page-14-0)  [on page](#page-14-0) 12.

### <span id="page-14-0"></span>**CardReader Indicators**

### Audio Indicators

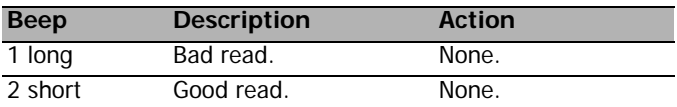

### Magnetic LED Indicators

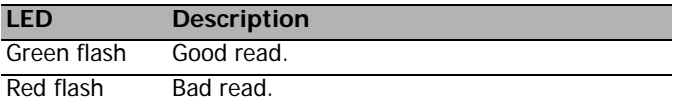

## **Agency Approvals**

## **FCC** FCC Notice

This equipment has been tested and found to comply with the limits for a Class B digital device, pursuant to Part 15 of the FCC Rules. These limits are designed to provide reasonable protection against harmful interference in a residential installation. This equipment generates, uses and can radiate radio frequency energy and, if not installed and used in accordance with the instructions, it may cause harmful interference to radio communications. However there is no guarantee that interference will not occur in a particular installation. If this equipment does cause harmful interference to radio or television reception, which can be determined by turning the equipment off and on, the user is encouraged to try to correct the interference by one or more of the following measures:

- Reorient or relocate the receiving antenna.
- Increase the separation between the equipment and receiver.
- Connect the equipment to an outlet on a circuit different from that to which the receiver is connected.
- Consult the dealer or an experienced radio/TV technician for help.

# $\epsilon$

Applicable Directive

• 89/336/EEC, 73/23/EEC

Applicable Standards

- EN55022 (1998)
- EN55024 (1998)
- EN60950 (1992)

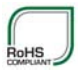

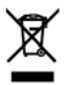

## **Copyright**

This manual and any examples contained herein are provided "as is" and are subject to change without notice. Datamax-O'Neil makes no warranty of any kind with regard to this manual, including, but not limited to, the implied warranties of merchantability and fitness for a particular purpose. Datamax-O'Neil shall not be liable for any errors or for incidental or consequential damages in connection with the furnishing, performance, or use of this manual or the examples herein. This guide is copyrighted. All rights are reserved. This guide may not, in whole or in part, be reproduced, translated, stored in a retrieval system or transmitted in any form or by any means, electronic, mechanical, photographic, or otherwise, without the prior written consent of Datamax-O'Neil.

## <span id="page-17-0"></span>**Media Supplies**

Datamax-O'Neil offers seven certified grades of paper for use in the PrintPAD series of printers. Our certified supplies are guaranteed compatible — this important qualification means that rigorous performance and image life testing have been performed. Quality supplies are key to obtaining optimal image quality and print performance. Quality supplies are also the key to extending the life of the printer. Datamax-O'Neil strongly recommends using Datamax-O'Neil Certified Supplies only.

For more information, contact Datamax-O'Neil at (949) 458-6400.

## **Maintenance Supplies**

We recommend that you follow a regular maintenance schedule using our cleaning card (or cleaning kit when using linerless labels). Datamax-O'Neil cleaning cards are designed to effectively remove dirt and other contaminants from the thermal printhead, rollers, and paper path...resulting in a clean, crisp image output every time. Our cleaning kits remove any adhesive residue in addition to dirt and other contaminants.

For more information, contact Datamax-O'Neil at (949) 458-6400.

### **For more information**

For information about using the printer, contact Datamax-O'Neil at (949) 458-0500, or visit www.datamax-oneil.com.

COPYRIGHT © 2010, DATAMAX-ONEIL